# **GEBRAUCHSANWEISUNG**  *GSISD-GKAC*

*Geräteklasse* 

# *AC-Strommessung*

# **HIT-Strahldiagnose**

Dokument GSISD-DOK-GKAC Version V0.2 / November 2006

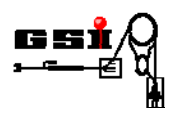

#### **Produktidentifikation**

Typ: GSISD-GKAC Serie: MED-GKAC Bestellnummer: auf Anfrage

#### **Herstelleranschrift**

Gesellschaft für Schwerionenforschung mbH Planckstr. 1 D-64291 Darmstadt **Germany** 

### **Versionierung**

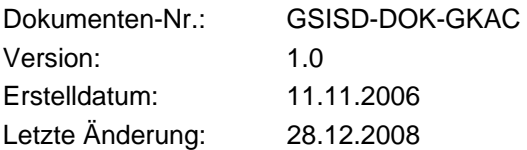

# **Copyright**

Die Gebrauchsanweisung ist urheberrechtlich geschützt. Alle Rechte bleiben vorbehalten. Vervielfältigungen - auch auszugsweise – bedürfen der ausdrücklichen Genehmigung der Gesellschaft für Schwerionenforschung mbH (GSI).

#### **Symbolerläuterung für die Gebrauchsanweisung**

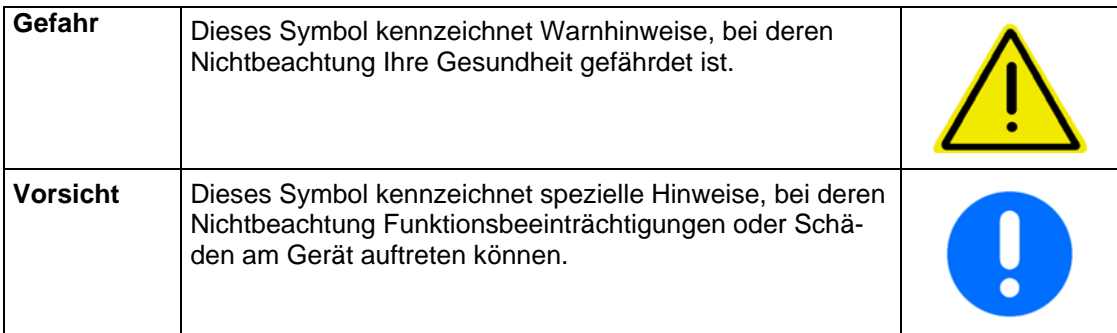

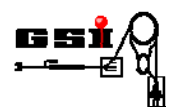

# Inhaltsverzeichnis

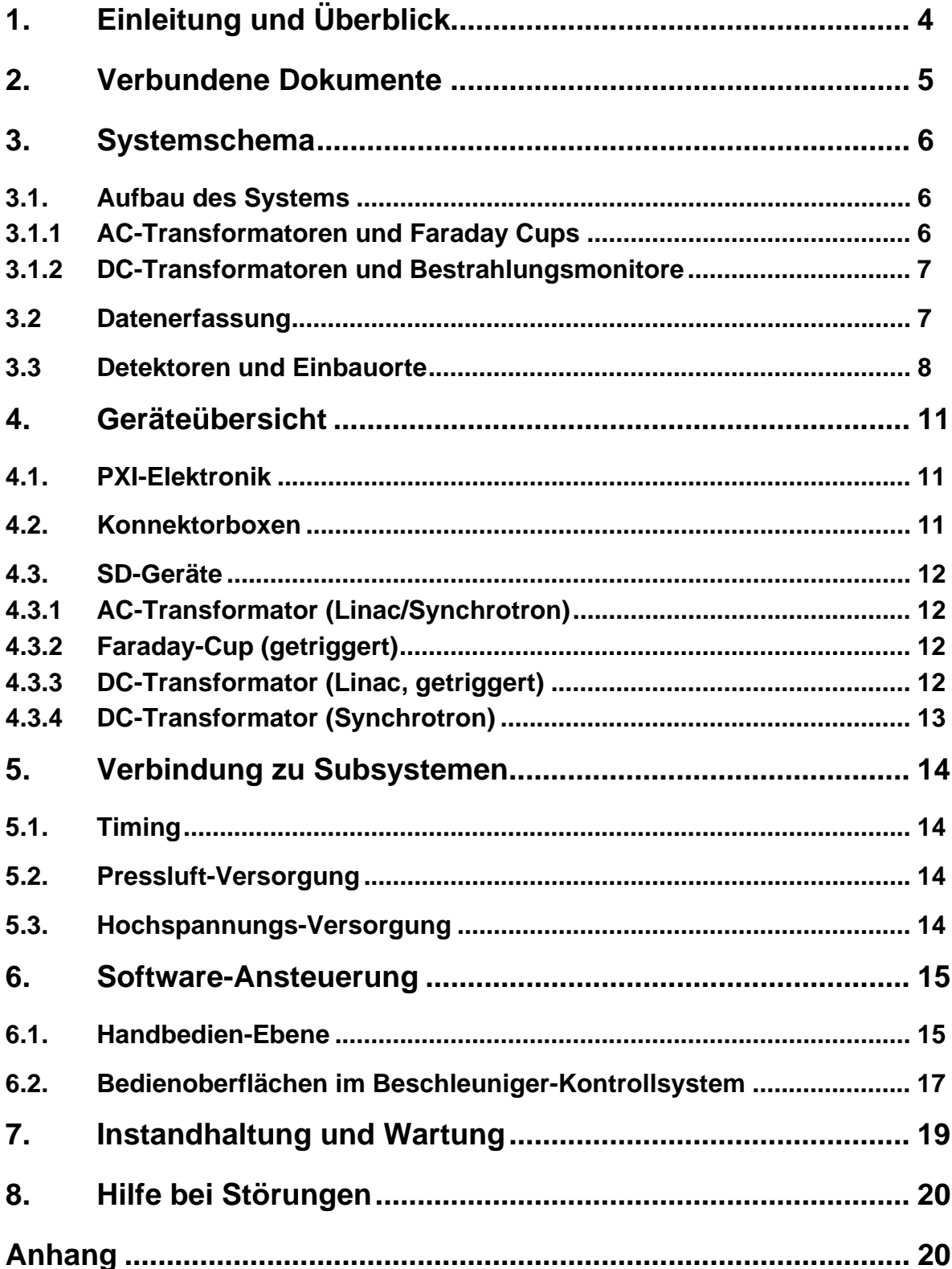

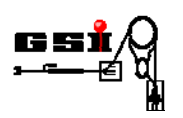

# **1. Einleitung und Überblick**

Die Geräte der Geräteklasse "AC-Strommessung" dienen zur Messung von gepulsten Strahlströmen mit Hilfe der SD-Geräte "Faraday-Cup (getriggert)" (FC), "AC-Transformator" (ACT), und "DC-Transformator (getriggert)". Transformatoren sind Geräte vom Typ 1, d. h. sie haben keine Wechselwirkung mit dem Strahl und beeinflussen dessen Eigenschaften nicht. Diese Geräte können im laufenden Betrieb der Anlage jederzeit eingesetzt werden. Faraday Cups sind Geräte vom Typ 3, da sie zur direkten Messung des Stroms den Strahl stoppen müssen. Diese Geräte werden bei Einstellarbeiten oder im nicht für die Therapie freigegebenen Quellenzweig der Anlage zur Messung bzw. zum definierten Stoppen des Strahls benutzt. Die Pressluftantriebe der Faraday Cups sind aus diesem Grund in die Sicherheitssysteme zum Anlagenund Personenschutz eingebunden.

Die folgende Tabelle gibt einen Überblick über die in dieser Geräteklasse zusammengefassten Systeme zur Messdatenerfassung (MDE Systeme) mit PXI-Controller und deren SD-Geräte:

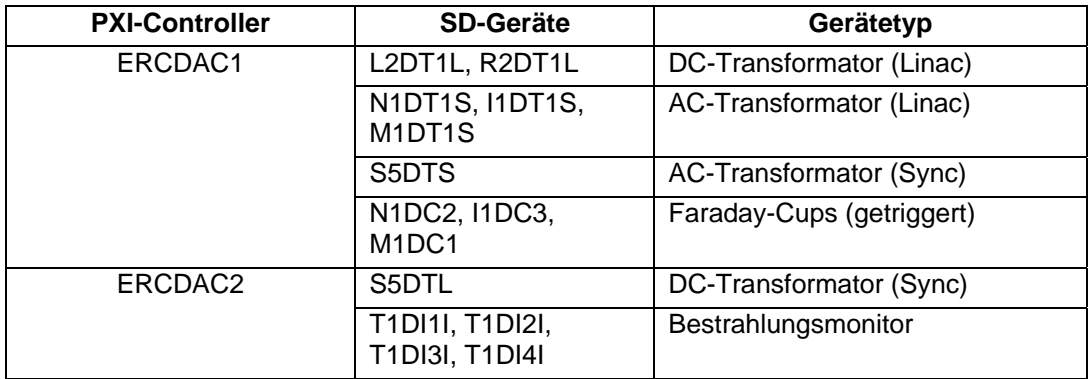

Die Geräte T1DI1I, …, T1DI4I sind Analogsignale von Ionisationskammern, die in der Bestrahlungstechnik verwendet werden. Diese Kammern sind Teil von Strahlüberwachungssystemen des Herstellers Siemens AG, die am Ende der Strahlführungen montiert sind und Strahlinformationen während des Therapiebetriebs liefern. Eines dieser Signale wird für die hier beschriebene Geräteklasse zur Verfügung gestellt, um Strahleinstellungen entlang der kompletten Strahlführung vornehmen zu können. Bei den Signalen dieser Kammern handelt es sich um Relativmonitore, da der direkt gemessene Kammerstrom an das MDE weitergeleitet wird. Ein Vergleich mit den Geräten der Ereigniszählung ist somit nicht möglich. Es können somit keine Rückschlüsse auf die Teilchenzahl am Behandlungsplatz gezogen werden.

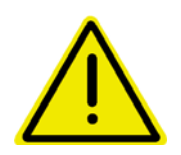

**Das System wird als Teilkomponente einer Gesamtanlage im Forschungsbereich eingesetzt. Das System ist nicht für den kommerziellen Gebrauch bestimmt. Der Nachweis zur Konformität ist nicht erbracht. Eine CE-Kennzeichnung wird nicht angebracht.** 

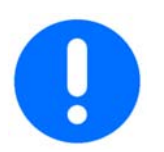

**Bei unsachgemäßer Behandlung oder Gewaltanwendung sowie Nichtbeachten der Inbetriebnahmeanleitung erlöschen die Gewährleistungsansprüche.** 

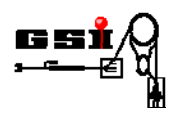

# **2. Verbundene Dokumente**

Im Folgenden sind alle Dokumente aufgeführt, auf die in der vorliegenden Bedienungsanleitung verwiesen wird:

- [1] NI PXI-1042 Series User Manual, Part Number 371088A-01, National Instruments Corporation, Austin (TX), USA, April 2004
- [2] NI PXI-8171 Series User Manual, Part Number 370382B-01, National Instrument Corporation, Austin (TX), USA, March 2002
- [3] DAQ NI 6115/6120 User Manual, Part Number 32281D-01, National Instruments Corpo ration, Austin (TX), USA,May 2003
- [4] DAQ PCI-DIO-96/PXI 6508/PCI-6503 User Manual, Part Number 320938C-01, Na tional Instruments Corporation, Austin(TX), USA, March 1998
- [5] DAQ S Series User Manual, Part Number 370781G-01, National Instruments Corpora tion, Austin (TX), USA, February 2007
- [6] GSISD-DOK-KBA03, Aktive Konnektorbox für die Geräteklasse AC-Strom, Gesellschaft für Schwerionenforschung mbH, Darmstadt, November 2006
- [7] GSISD-DOK-KBP06, Passive Konnektorbox für die Geräteklasse AC-Strom, Gesell schaft für Schwerionenforschung mbH, Darmstadt, November 2006
- [8] GSISD-DOK-T020, AC-Strahlstrom-Transformator, Gesellschaft für Schwerionenfor schung mbH, Darmstadt, November 2006
- [9] GSISD-DOK-C010, Faraday-Cup mit Pressluft-Antrieb, Gesellschaft für Schwerionen forschung mbH, Darmstadt, August 2005
- [10] Parametric Current Transformer User`s Manual (Rev. 3.2), Bergoz Instrumentation, F-01630 Saint Genis Pouilly
- [11] New Parametric Current Transformer User`s Manual (Rev. 0.7), Bergoz Instrumenta tion, F-01630 Saint Genis Pouilly
- [12] Betriebsanleitung HICAT Beschleuniger Kontrollsystem (2.2.10), Eckelmann AG, Wiesbaden, April 2008
- [13] Universal multichannel power supply system SY2527 User`s Manual (Rev. 5), Decem ber 2003
- [14] Technical Information Manual (Rev. 4), Mod. A1733(B)-A1822(B), 12/28 Channel High Voltage Boards, CAEN Spa , December 2003
- [15] HICAT Beschleuniger-Kontrollsystem Pflichtenheft DCU (Device Control Unit) Soft ware V1.12, Eckelmann AG, Wiesbaden, November 2003 HICAT Beschleuniger-Kontrollsystem Externe Hardware Spezifikation V2.21 Device Control Unit, Eckelmann AG, Wiesbaden, September 2007
- [16] Anwahleinheit für Pressluftelemente, IBT-PA-24, IBT Elektronik Gmbh, 64367 Mühltal, November 2003
- [17] GSISD-DOK-GKDC, Geräteklasse DC-Strommessung, Gesellschaft für Schwerionen forschung mbH, Darmstadt, November 2006
- [18] GSISD-DOK-CVxC-31, Vorverstärker Faraday-Cup, Gesellschaft für Schwerionenfor schung mbH, Darmstadt, November 2006
- [19] GSISD-DOK-L011-31, "Lineardurchführung mit Pressluft-Antrieb (für Faraday Cup)", Gesellschaft für Schwerionenforschung GmbH, Darmstadt, November 2006
- [20] GSISD-DOK-MAIN, "Beschreibung der Strahldiagnose an der Therapieanlage HIT", Gesellschaft für Schwerionenforschung GmbH, Darmstadt, November 2008
- [21] HICAT Beschleuniger Kontrollsystem Bedienungsanleitung Strahldiagnose, Eckelmann AG, Wiesbaden, Dezember 2005
- [22] F. Wohlfahrt, Troubleshooting Guide 1.0 (und spätere) HICAT Strahldiagnose, Eckelmann AG, Wiesbaden, April 2007

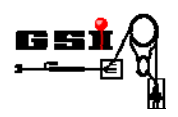

# **3. Systemschema**

#### **3.1. Aufbau des Systems**

Abbildung 1 zeigt einen schematischen Überblick über die Geräte der Geräteklasse "AC-Strommessung". Zusätzlich sind sämtliche Signal- und Steuerleitungen eingezeichnet. Alle hier eingezeichneten Geräte werden in Abschnitt 4 detailliert beschrieben. Zur Nomenklatur der Geräte und Detektoren siehe Dokument [20].

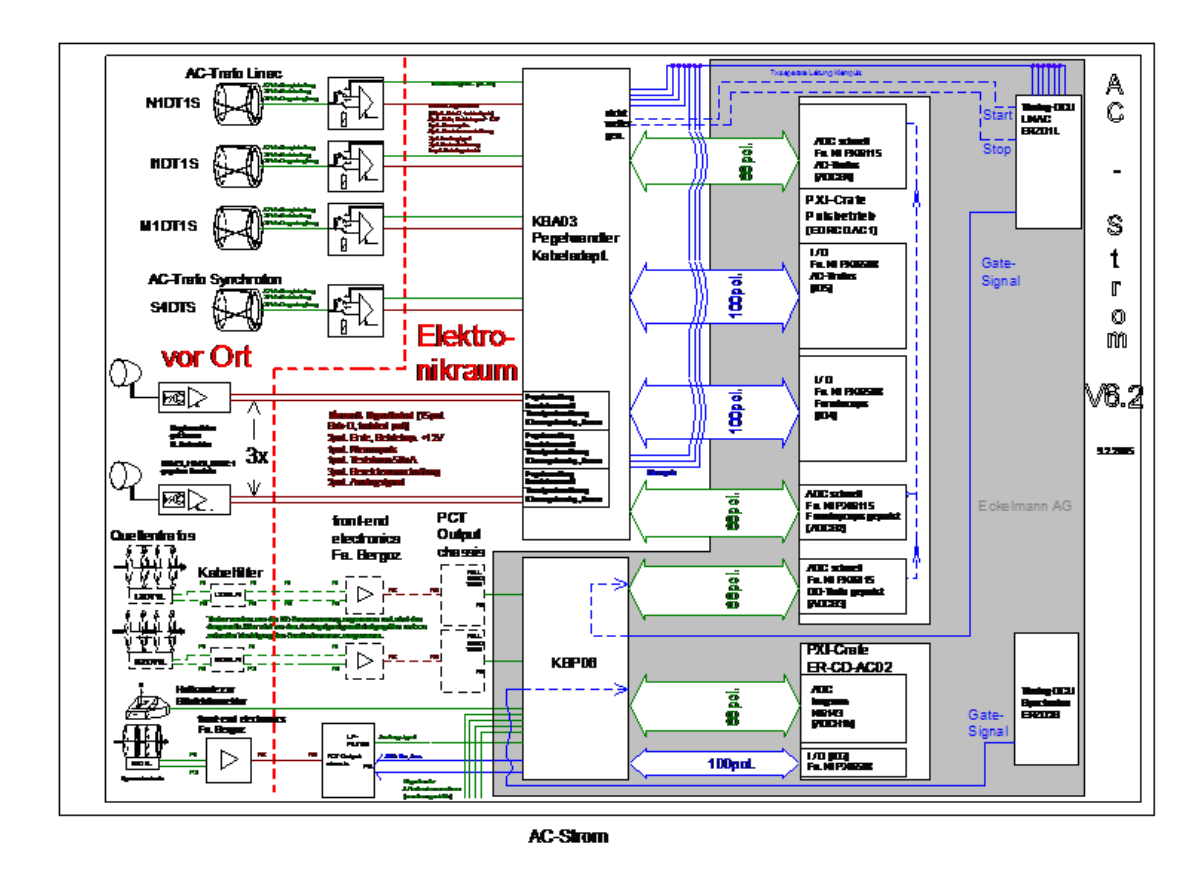

**Abbildung 1: SD-Geräte, die durch die Controller ERCDAC1 und ERCDAC2 angesteuert werden** 

#### **3.1.1 AC-Transformatoren und Faraday Cups**

Die AC-Transformatoren [8] des MDEs ERCDAC1 besitzen eine Verstärkerelektronik, die direkt am Gehäuse des Ringkerns montiert ist. Über eine gemeinsame Steuer- und Signalleitung sind die Geräte an die aktive Konnektorbox KBA03 [5] im Elektronikraum verbunden. Diese Konnektorbox dient zur Ansteuerung der Messbereiche bzw. der Testfunktion des Gerätes. In umgekehrter Richtung leitet sie das Signal der Transformatoren weiter an den ADC-Wandler [3] im Rack des MDEs ERCDAC1 [1, 2]. Die Ansteuerung der Messbereiche erfolgt über ein I/O Board des Typs PXI-6508 [4], dessen TTL-Pegel in der Konnektorbox in CMOS umgewandelt werden.

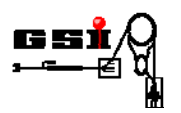

Die AC-Transformatoren werden über zwei Signale der DCU-SD ERZD1L für eine Messung angesteuert. Zum einen wird der Eingang der Elektronik über den so genannten Klemmpuls kurz vor der Messung geöffnet, zum anderen benötigt das Messdatenerfassungssystem (MDE) einen Puls, der die Länge der Messung definiert (Messfenster oder Gate). Für den Bereich Linac und MEBT ist eine feste Länge von 500 µs eingestellt.

Die Faraday Cups des MDE ERCDAC1 sind ebenfalls mit einem Vorverstärker ausgestattet, der über ein kurzes BNC-Kabel verbunden ist. Die Ansteuerung erfolgt analog zum AC-Transformator. Nur beim Klemmpuls gibt es einen Unterschied, da dieser beim AC-Transformator eine invertierte Logik hat (low active). Die weitere Erfassung der Daten erfolgt im MDE ERCDAC1. Das Ausgangssignal der Elektronik ist eine Stromschleife, die bei Vollausschlag 20 mA liefert. Somit fällt am 50  $\Omega$  Präzisionswiderstand der Konnektorbox eine Spannung von bis zu 1 Volt ab, die im ADC-Modul vom Typ PXI-6115 erfasst wird.

#### **3.1.2 DC-Transformatoren und Bestrahlungsmonitore**

Es kommen zwei Typen von DC-Transformatoren des Herstellers Bergoz in der AC-Strommessung zum Einsatz. Die beiden Quellenzweige sind jeweils mit einem Geräte des Typs PCT (Parametric Current Transformer) [10] ausgestattet, das Synchrotron mit einem Gerät vom Typ NPCT (New PCT) [11].

Die PCTs werden sowohl im MDE ERCDAC1 als auch in der DC-Strommessung ERCDDC1 erfasst. Innerhalb der Geräteklasse "AC-Strommessung" wird das ungefilterte (bzw. das gefilterte) Signal des PCT mit einem ADC NI PXI-6115 ausgelesen. Die Messung wird auf den Start des Makropuls-Choppers getriggert, um eventuelle Schwankungen des Strahlstroms im Quellenbereich für das Zeitfenster des Makropulses sichtbar zu machen. Wegen der kurzen Messdauer von weniger als einer halben Millisekunde ist diese Messung nicht so präzise wie die Messung mit der DC-Elektronik. Für die Überwachung des mittleren Strahlstroms in einer Trenddarstellung reicht diese Messung jedoch aus. Es ist angedacht, externe Magnetfelder, die die Messungen beeinflussen, durch Hallsonden zu erfassen und nach Umrechnung in einen "Störstrom" zu subtrahieren. Diese Korrektur wird beim NPCT schon erfolgreich eingesetzt.

Der NPCT des Synchrotrons stellt den Stromverlauf über den gesamten Zeitbereich zwischen Injektion und Ende der Extraktion dar. Die Länge der Messung liegt folglich im Bereich zwischen 4-8 Sekunden. Hier ist eine niedrigere Auflösung bei der Erfassung der Daten ausreichend, so dass ein Modul vom Typ PXI-6143 ausreicht. Das Messfenster wird von der DCU-SD ERZD2S generiert. Störungen durch externe Magnetfelder werden durch zwei Hallsonden erfasst, die durch das MDE ERCDAC2 in "Störströme" umgerechnet und subtrahiert werden. In Abbildung 1 ist eine davon beispielhaft dargestellt.

 Die Bestrahlungsmonitore gehören ebenfalls zum MDE ERCDAC2. Diese Signale werden als Spannungssignale übertragen und direkt auf die Eingänge des entsprechenden ADC-Modules geführt.

Die Adaptierung zwischen den Geräten und dem PXI Erfassungssystem erfolgt über die passive Konnektorbox KBP06 [7]. Die Ansteuerung wird durch ein I/O-Module PXI-6508 bewerkstelligt.

#### **3.2 Datenerfassung**

Alle von den Geräten der AC-Strommessung gelieferten Daten werden als Spannungswerte von ADC-Modulen der MDEs digitalisiert. Durch die technischen Maximalwerte bei Vollausschlag ist die Umrechnung in den aktuell gemessenen Strom möglich. Weiterhin kann für jeden Messbereich ein Offset definiert werden, der vom Stromwert subtrahiert wird. Weitere Details zur Datenerfassung finden sich in [21, 22].

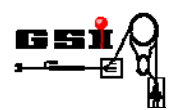

#### **3.3 Detektoren und Einbauorte**

Zur Nomenklatur der Geräte und Detektoren siehe Dokument [20]. Transformatoren und Faraday Cups der Geräteklasse "AC-Strommessung" sind in folgenden Anlagenabschnitten zu finden:

- Transformator LEBT, Linac, MEBT und Synchrotron
- Faraday Cups Linac und MEBT

Die Einbauorte sind in den folgenden Abbildungen, die alle Diagnosegeräte beinhalten, durch einen schwarzen Pfeil gekennzeichnet. Die Abschnitte B1 und B2 sind identisch ausgestattet. Aus diesem Grund wurde in **Fehler! Verweisquelle konnte nicht gefunden werden.** auf die Benennung der Geräte in Abschnitt B2 verzichtet.

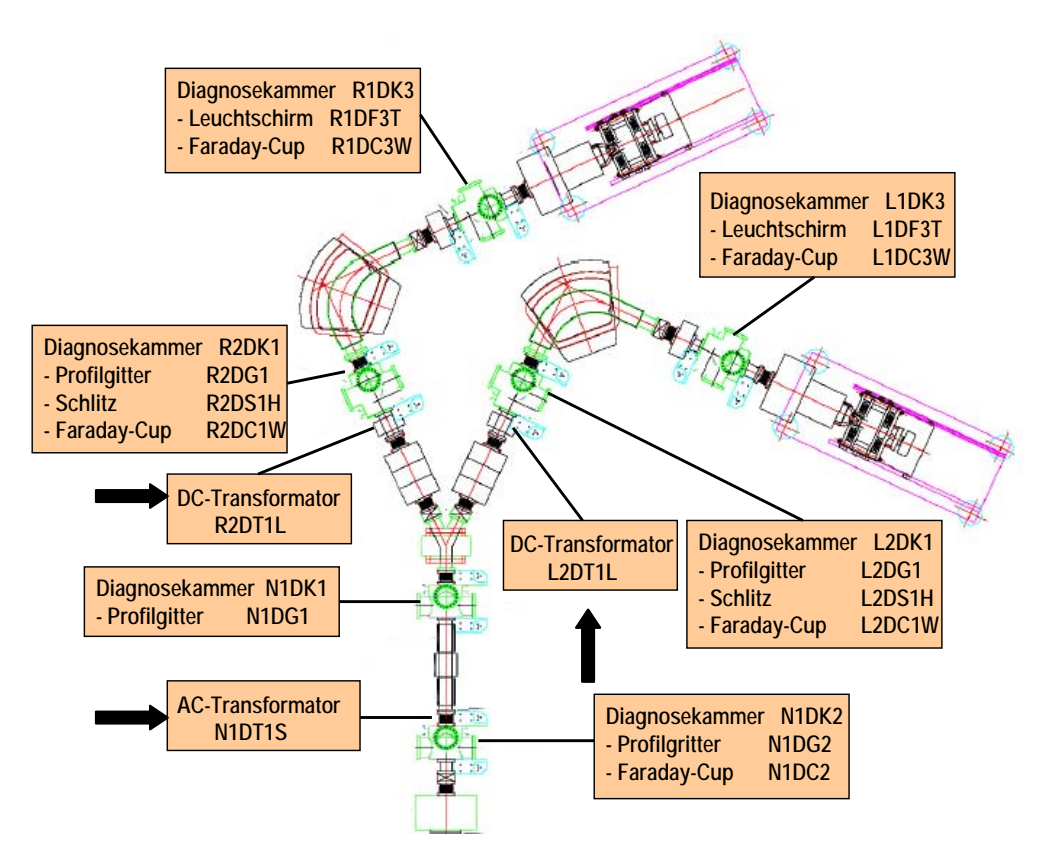

**Abbildung 2: Transformatoren in der LEBT** 

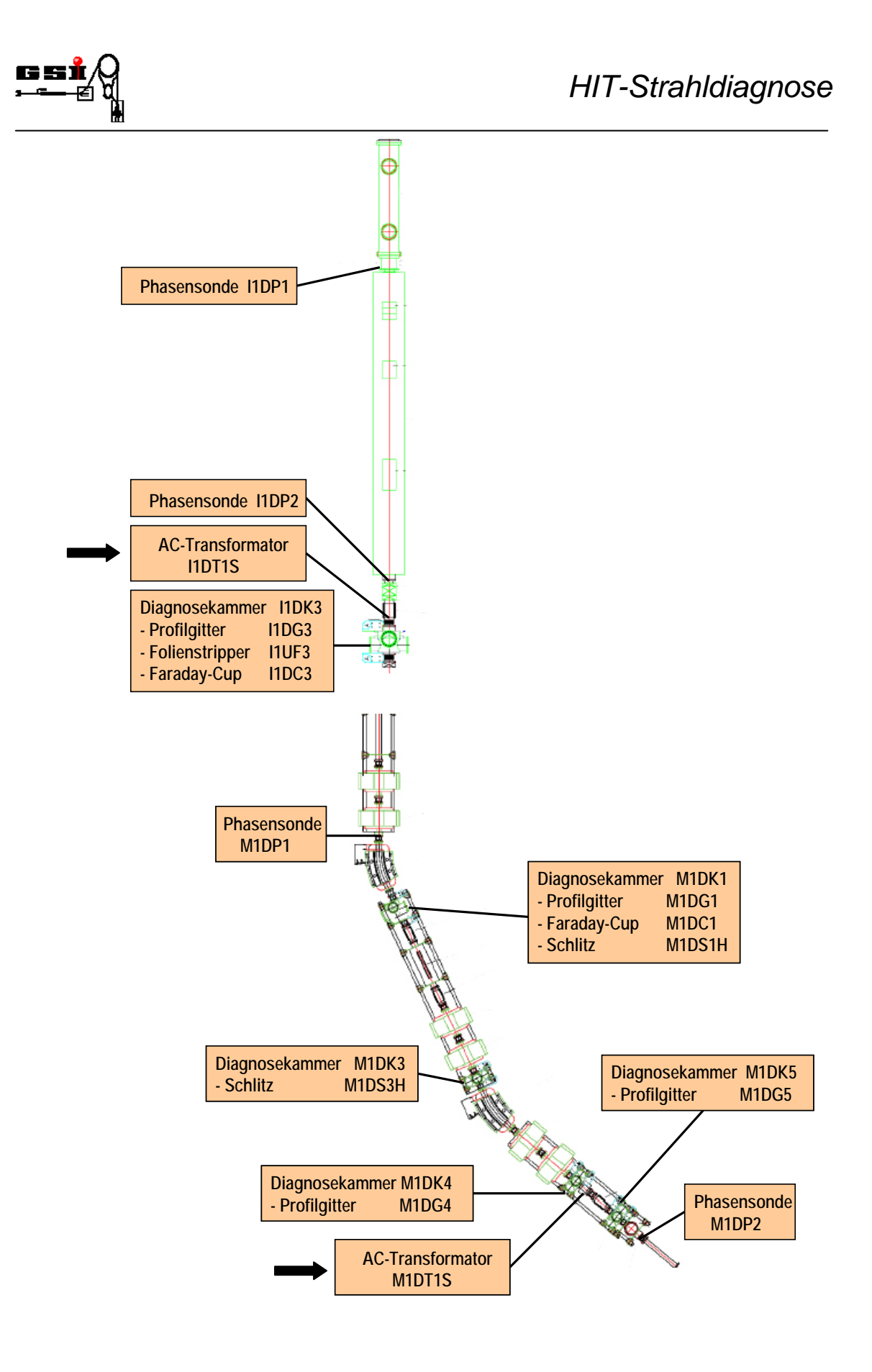

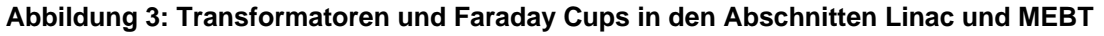

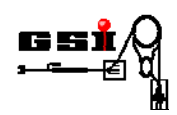

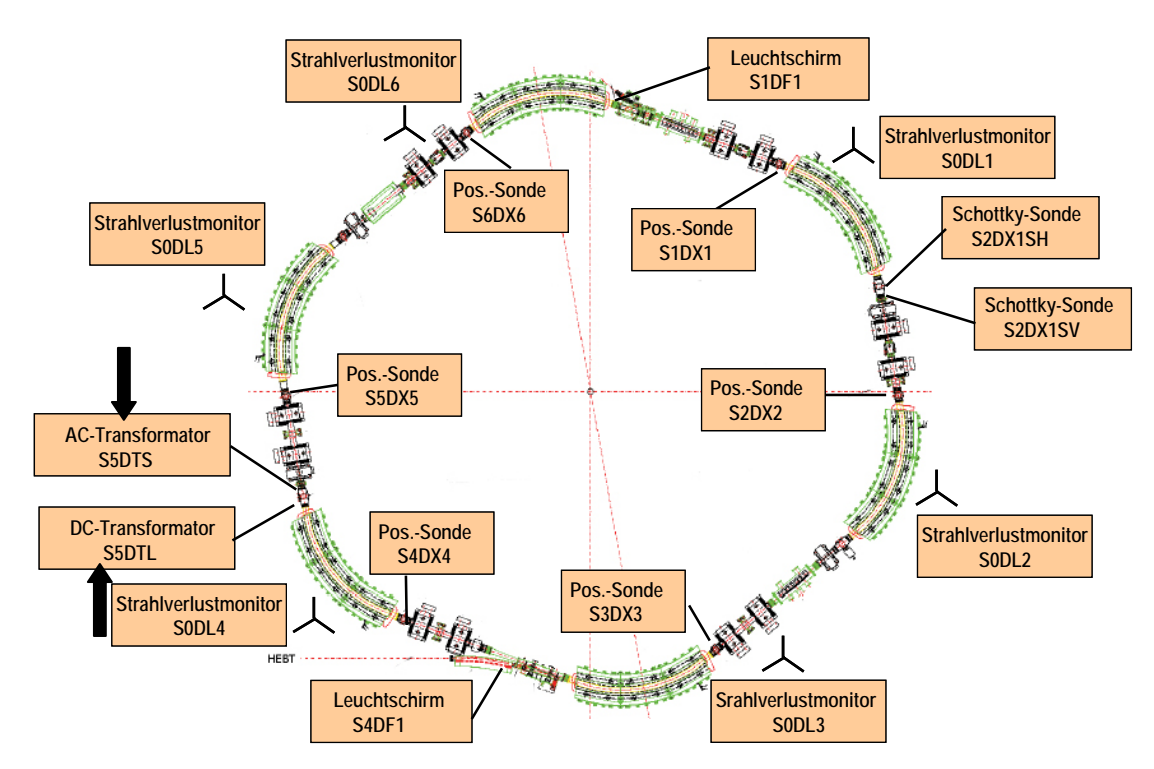

**Abbildung 4: Transformatoren im Synchrotron** 

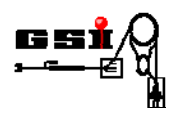

# **4. Geräteübersicht**

Die folgenden Abschnitte beschreiben die Geräte, die in der Geräteklasse "AC-Strommessung" zusammengefasst wurden.

#### **4.1. PXI-Elektronik**

Innerhalb der Geräteklasse "AC-Strommessung" kommen insgesamt zwei PXI-Crates zum Einsatz. Die PXI-Controller der Geräteklasse erhalten folgende Nomenklaturen:

ERCDAC1 (AC-Transformator (Linac, Synchrotron))

ERCDAC2 (DC-Transformator (Linac, getriggert), DC-Transformator (Synchrotron))

Die zwei genannten PXI-Crates sind ausgerüstet mit Elektronikmodulen der Fa. National Instruments.

Das PXI-Crate ERCDAC1 ist mit folgenden Komponenten bestückt:

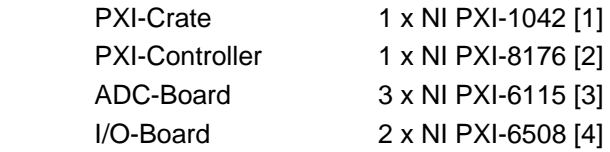

Das PXI-Crate ERCDAC2 besteht aus folgenden Komponenten:

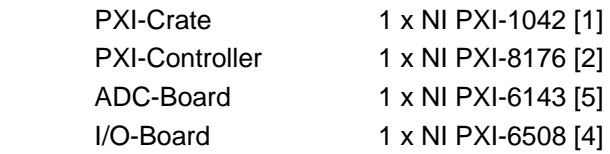

#### **4.2. Konnektorboxen**

Zur Verbindung von PXI-Komponenten und SD-Geräten sowie zur Integration der Trigger-Pulse enthält die Geräteklasse "AC-Strommessung" folgende Konnektorboxen:

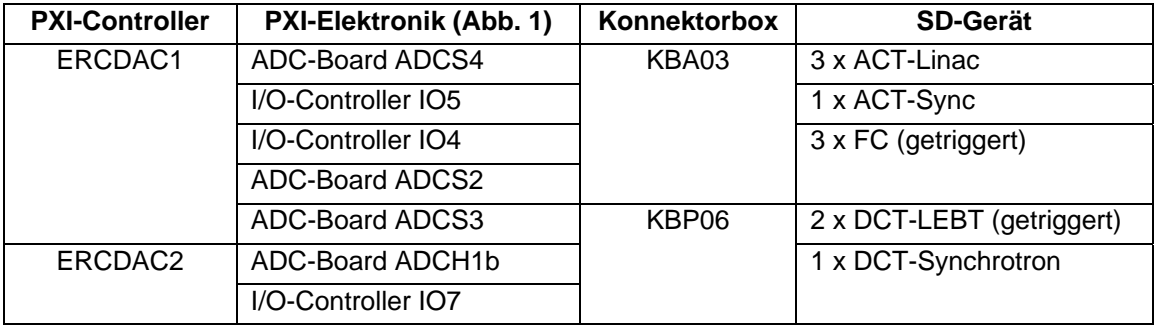

Alle technischen Details zu den Konnektorboxen (Anschlüsse, Pinbelegungen etc.) sind in den Dokumenten [6] bzw. [7] angegeben.

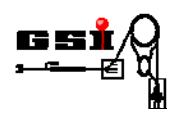

#### **4.3. SD-Geräte**

Mit dem Begriff "SD-Geräte" werden sämtliche Geräte bezeichnet, die an die oben genannten Konnektorboxen angeschlossen sind.

#### **4.3.1 AC-Transformator (Linac/Synchrotron)**

Der AC-Transformator ist ein nicht Strahl beeinflussendes Strahldiagnose-Gerät. Er besteht aus zwei Teilen, dem Strahlstrom-Konverter GSISD-CVAC und dem zugehörigen Transformator-Kern GSISD-DT020 und wird benutzt, um gepulste Ströme berührungslos zu messen. In der LINAC- und MEBT-Sektion des Beschleunigers müssen kurze Strahlpulse (30-500 µs) mit einer Wiederholfrequenz von ca. 5 Hz mit hoher Sensitivität gemessen werden. Dazu werden aktive AC-Transformatoren benutzt. Dabei handelt es sich um einen Ringkerntransformator, der aus einem hochpermeablen ferromagnetischen Material besteht. Im Betrieb passiert der Ionenstrahl diesen Transformatorkern nahezu zentrisch. Damit das azimutale Magnetfeld des Ionenstrahls gemessen werden kann, muss der Transformatorkern vom metallischen Strahlrohr elektrisch isoliert eingebaut werden. Am Ringkern ist eine Sekundärwicklung angebracht, mit deren Hilfe die induzierte Spannung detektiert wird. Das differenzierte Spannungssignal wird mit einem nachgeschalteten Integrator weiter aufbereitet. Mittels einer Hilfswicklung auf dem Transformatorkern lässt sich der Detektor absolut kalibrieren. Zur Steigerung der Messgenauigkeit wird, wie beim Faraday-Cup, ein Klemmpuls verwendet.

Insgesamt stehen 4 fernschaltbare Messbereiche (10µA-10mA) zur Verfügung. Weitere technische Details zum AC-Transformator finden sich in [8].

#### **4.3.2 Faraday-Cup (getriggert)**

Der Faraday-Cup ist ein Strahl zerstörendes Strahldiagnose-Gerät. Der Faraday-Cup wird sowohl zur Strommessung als auch zum definierten Stoppen des Ionenstrahls verwendet. Er besteht aus einem Elektrodenbecher, der isoliert gegen das Beschleuniger Erdpotential aufgebaut ist. Die auftreffenden Ionen erzeugen im Elektrodenbecher einen (positiven) Ladungs-Überschuss, der von der nachgeschalteten als Strahlstrom detektiert wird. Der Ionenstrahl löst jedoch beim Auftreffen auf den Faraday-Cup auch Sekundärelektronen aus der Elektroden-Oberfläche heraus, die die Ladungsmessung verfälschen würden. Zur Sekundärelektronen-Unterdrückung wird ein Elektrisches Feld an der Eintrittsseite der Faraday-Cup (Gegenspannung) von maximal –1 kV angelegt. Typischerweise wird ein Wert von -300 Volt eingestellt. Zusätzlich wird durch einen Permanentmagnet ein homogenes Magnetfeld innerhalb des Faraday-Cups senkrecht zur Strahlachse erzeugt. Dieses Magnetfeld hindert die Sekundärelektronen und eventuell vom Elektrodenmaterial abgesputterte Ionen zusätzlich daran, den Elektrodenbecher zu verlassen. Zur Vermeidung von Leckströmen ist die gesamte Faraday-Cup von einer geerdeten Blende umschlossen.

Der Faraday-Cup besteht grundsätzlich aus zwei Teilen, dem Vorverstärker GSISD-CVAC (getriggerte Variante) [18] sowie dem Faraday-Cup mit Pressluft-Antrieb GSISD-C010 [10]. Der Vorverstärker ist in unmittelbarer Nähe des Faraday-Cups montiert. In sieben dekadischen Bereichen sind Ströme von wenigen Nano- bis zu 100 Milliampere messbar. Weitere technische Details zum Faraday-Cup (getriggert) finden sich in [10].

#### **4.3.3 DC-Transformator (Linac, getriggert)**

Ein DC-Strahltransformator erlaubt die berührungsfreie Messung von DC-Strahlströmen, z.B. in einem Schwerionenbeschleuniger. Bei dem DC-Transformator (Linac) handelt es sich um einen sog. "Parametric Current Transformer" (PCT) der Fa. Bergoz Instrumentation, bestehend aus folgenden Teilen:

Transformator-Rinbandkern (Detektor)

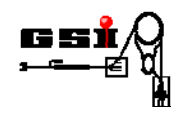

- Abschirm-Gehäuse für den Ringbandkern (s. [9])
- Kabelfilter
- PCT-Front-End
- Output-Chassis

Am Output-Chassis lassen sich 2 Messbereiche einstellen (10 mA und 100 mA) sowie die Testund Kalibrationsfunktion auslösen. Weitere technische Details zum DC-Transformator (Linac) finden sich in [10].

Aufbau und Funktion des DC-Transformators sind in der Geräteklasse "DC-Strommessung" beschrieben (siehe [17]). Innerhalb der Geräteklasse "AC-Strommessung" wird das ungefilterte (bzw. das gefiltere) Signal des PCT mit einem ADC NI PXI-6143 ausgelesen. Die Messung wird auf den Start des Makropuls-Choppers getriggert, um eventuelle Schwankungen des Strahlstroms im Quellenbereich für das Zeitfenster des Makropulses sichtbar zu machen.

#### **4.3.4 DC-Transformator (Synchrotron)**

Bei dem DC-Transformator (Synchrotron) handelt es sich um einen sog. "New Parametric Current Transformer" (NPCT) der Fa. Bergoz Instrumentation, bestehend aus folgenden Teilen:

- Transformator-Rinbandkern (Detektor)
- Abschirm-Gehäuse für den Ringbandkern (s. [11])
- NPCT Output-Chassis

Am Output-Chassis lassen sich 2 Messbereiche einstellen (20 mA und 200 mA) sowie die Testfunktion auslösen. Weitere technische Details zum DC-Transformator (Synchrotron) finden sich in [11].

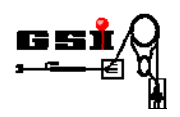

# **5. Verbindung zu Subsystemen**

In diesem Kapitel werden die Subsysteme beschrieben, die von den SD-Geräten der Geräteklasse genutzt werden.

#### **5.1. Timing**

Für den Betrieb der SD-Geräte werden folgende Timing-Signale benötigt:

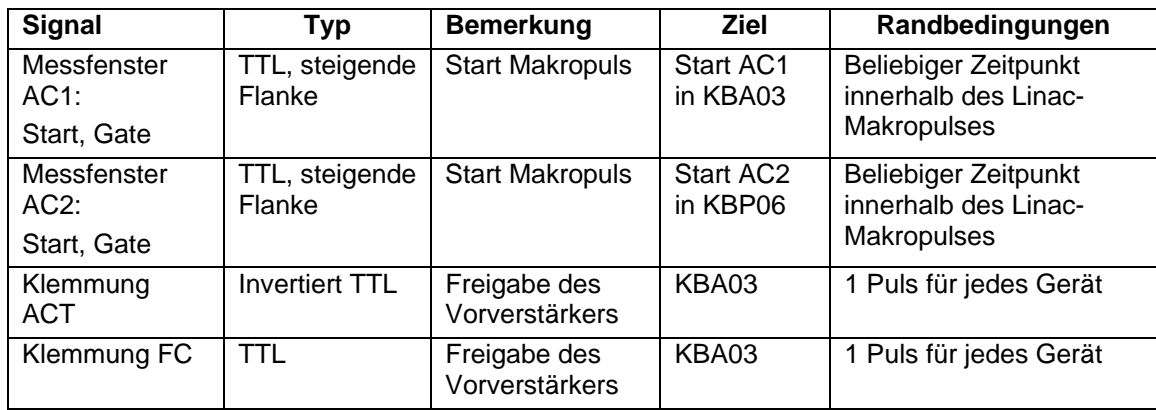

Alle Timingsignale für den PXI-Controller ERCDAC1 werden von der DCU-SD ERZD1L erzeugt, alle Timingsignale für den PXI-Controller ERCDAC2 von der DCU-SD ERZD2S. Die Details zu den oben genannten Timing-DCUs finden sich in [15].

#### **5.2. Pressluft-Versorgung**

Die Faraday-Cups sind auf Lineardurchführungen mit Pressluft-Antrieb montiert. Zur Einbringung der Detektoren in den Strahlengang der Beschleunigeranlage muss das Schaltventil des zugehörigen Pressluftzylinders bedient werden. Zur Ansteuerung der Pressluftzylinder wird ein Pressluftsteuergerät verwendet. Weitere technische Details zur Hardware finden sich in [16].

Die PC-Ansteuerung der Pressluft-Antriebe geschieht von einer unabhängigen Software. Das Subsystem Pressluftsteuerung ist durch einen OPC-Server auf einem Steuerrechner realisiert. Die Details zur Ansteuerungssoftware finden sich in [12].

#### **5.3. Hochspannungs-Versorgung**

Zum Betrieb der Faraday-Cups wird eine Hochspannungsversorgung benötigt. Zur Unterdrückung von Ladungsträger-Verlusten wird an die Gegenelektrode der Faraday-Cups eine Hochspannung von maximal -1 kV angelegt. Typischerweise wird ein Wert von -300 Volt eingestellt.

Die Ansteuerung der Hochspannungskanäle geschieht mit Hilfe eines Vielkanal-Hochspannungsgerätes. Die Details zum verwendeten Hochspannungsgerät finden sich in [13, 14].

Die PC-Ansteuerung der Hochspannung geschieht über einen OPC-Server auf einem Gateway-Rechner des Kontrollsystems. Die Details zur Ansteuerungssoftware finden sich in [13].

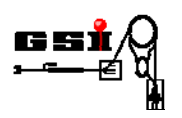

## **6. Software-Ansteuerung**

Die Ansteuerung der Geräteklasse "AC-Strommessung" kann generell auf zwei Wegen erfolgen. Für die Inbetriebnahme und Fehlersuche lassen sich sämtliche Gerätefunktionen und Status über die Handbedien-Ebene ansteuern bzw. auslesen. Der Routinebetrieb geschieht dagegen über die Bedienoberflächen im Beschleuniger-Kontrollsystem.

#### **6.1. Handbedien-Ebene**

Bei der Handbedien-Software handelt es sich um ein eigenständiges LabView Programm, das es erlaubt, sämtliche Funktionen und Messungen der Geräteklasse anzusteuern, ohne dass ein im Hintergrund laufendes Kontrollsystem benötigt wird. Auf dem Rechner muss neben der ausführbaren Datei lediglich eine entsprechende LabView Laufzeitumgebung (Run Time Engine) installiert sein.

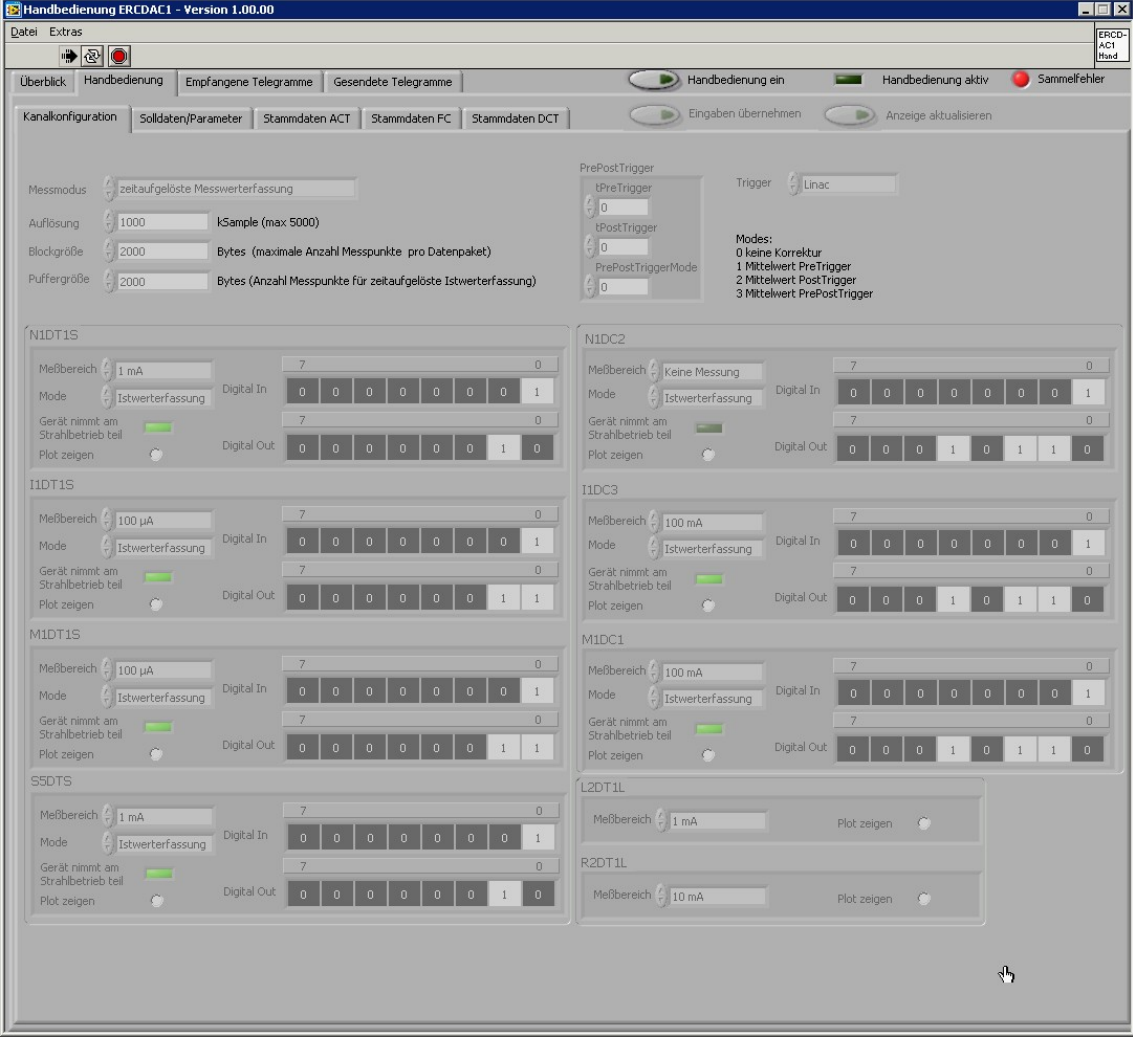

#### **Abbildung 5: Ansicht der Kanalkonfiguration in der Handbedienung**

Mit der Handbedienung lassen sich alle Stammdaten und Parameter, die dem MDE nach der Anmeldung am Kontrollsystem aus der Datenbank übermittelt werden, temporär überschreiben. In den Ansichten Telegramme und einem separaten Fenster, dem so genannten Trace, kann die Kommunikation zwischen dem MDE und der Ablaufsteuerung des Kontrollsystems verfolgt und zur Analyse exportiert werden. Abbildung 5 zeigt die Kanalkonfiguration des Systems

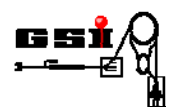

ERCDAC1, über die alle Faraday Cups und AC-Transformatoren bis zum Synchrotron angesteuert werden können.

 Im oberen Teil der Ansicht werden die Messparameter definiert. Dies betrifft vor allem den Trigger und die gewünschte Abtastrate. Messungen können auch ohne externen Trigger durchgeführt werden, was speziell bei Wartungsarbeiten an den Transformatoren zum Abgleich des Offsets nützlich ist. Über die Zeitpunkte PreTrigger und PostTrigger werden die Intervalle festgelegt, in denen die Mittelwertbildung erfolgt. Der Parameter PrePostTriggerMode legt fest, welcher Mittelwert von den Daten abgezogen wird. Diese Korrekturmöglichkeit existiert nur auf Ebene der Handbedienung. Im unteren Teil sind links die AC-Transformatoren und rechts die Faraday Cups und getriggerten DC-Transformatoren der LEBT dargestellt. Zur Messung muss lediglich der Messbereich angewählt und der Messmodus auf Istwerterfassung gestellt werden. Im Modus Test wird die integrierte Testfunktion der AC-Transformatoren bzw. Faraday Cups ausgelöst, mit deren Hilfe die Funktionalität der Elektronik überprüft werden kann. Zu jedem Geräte gehört ein Bitfeld der eingehenden und ausgehenden Signalleitungen, welches den aktuellen Status der Einstellungen widerspiegelt. Damit kann die korrekte Ansteuerung eines Gerätes geprüft und verifiziert werden.

Abbildung 6 zeigt das Fenster, in dem die Messwerte angezeigt werden. Neben den Geräteinformationen und der Anzeige zur Messbereichsübersteuerung (Overload) sind unten links die berechneten Mittelwerte innerhalb der durch die roten Marter definierten Intervalle angezeigt. Die grünen Linien (im Bild beim Zeitpunkt 0) stellen die Zeitpunkte t1 und t2 zur Standard-Werterfassung (Snapshot) dar, die gelbe Linie den Marker (Cursor). Die Stromwerte zu diesen Zeitpunkten werden ebenfalls angezeigt. Zusätzlich werden die Nummer und das Datum der Messung registriert.

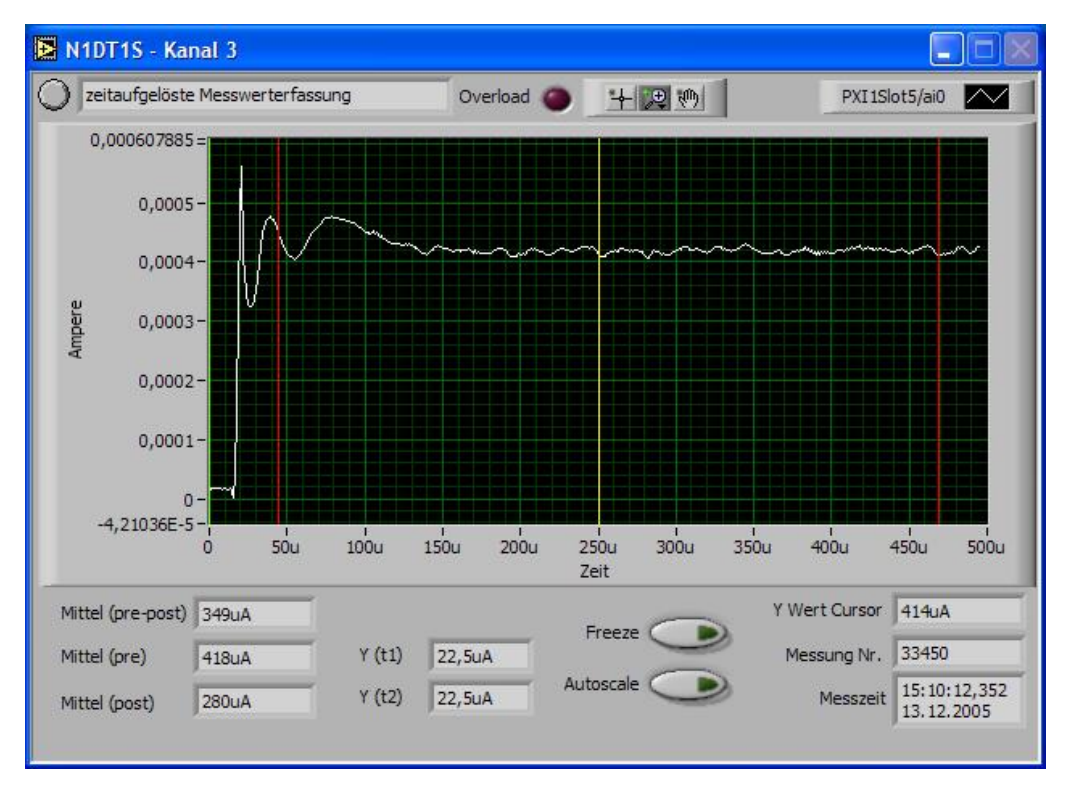

**Abbildung 6: Messwertdarstellung in der Handbedienung** 

Das Kontrollsystem kann die Verbindung mit der Handbedienung (ab LabViewVersion 8) unterbinden, z. B. während des Therapiebetriebes. Um eine Verbindung herstellen zu können, muss das MDE System der Profilmessung im Kontrollsystem in den Betriebszustand IDLE versetzt werden. Weitere Informationen zur Ansteuerung der Strahldiagnose finden sich in [21, 22].

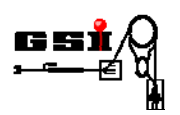

### **6.2. Bedienoberflächen im Beschleuniger-Kontrollsystem**

Im Routinebetrieb der Beschleuniger-Anlage werden sämtliche Geräte der Geräteklasse "AC-Strommessung" mit Hilfe der Bedienoberflächen des Kontrollsystems angesteuert. Abbildung 6 zeigt die Ansicht zur Konfiguration auf der die wichtigsten Steuerfunktionen zur Durchführung von Messungen des Strahlstroms angeordnet sind. Für jedes MDE der Strommessung sind die Geräte in einer Spalte angeordnet, in deren Kopf der Betriebszustand des jeweiligen MDEs definiert werden kann. Dies betrifft die Parameter Abtastrate,

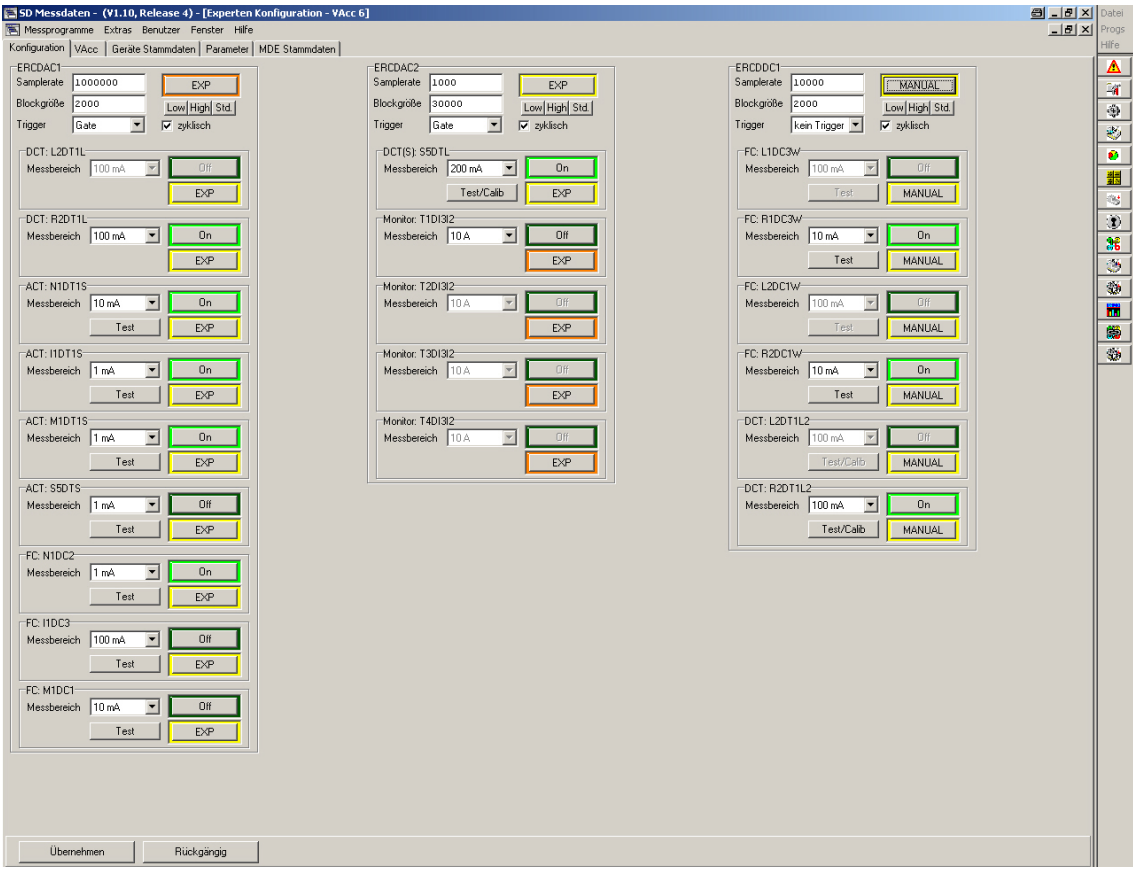

**Abbildung 7: Konfiguration der Strommessung im Kontrollsystem** 

Online transmission SD\_Measure

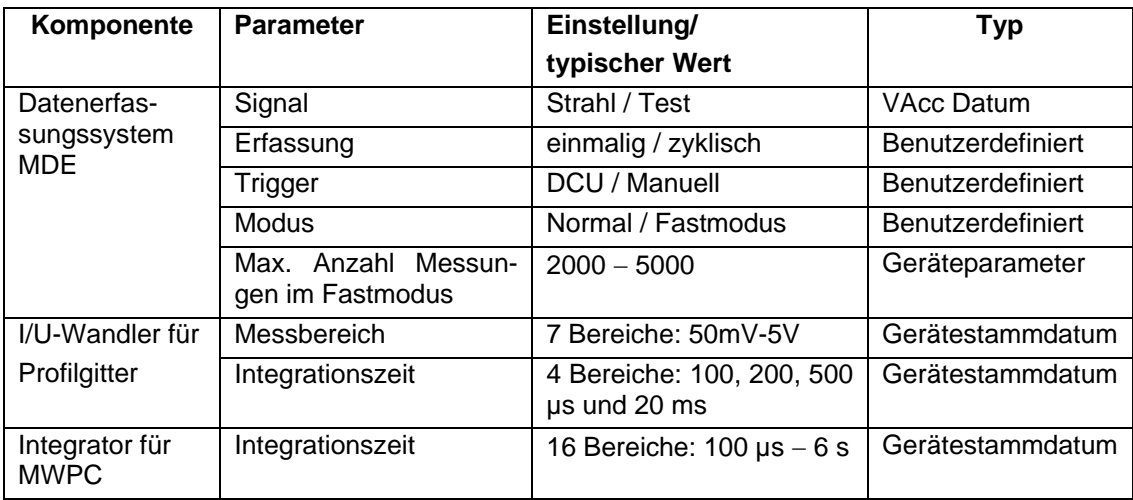

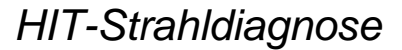

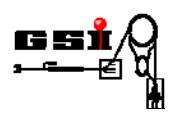

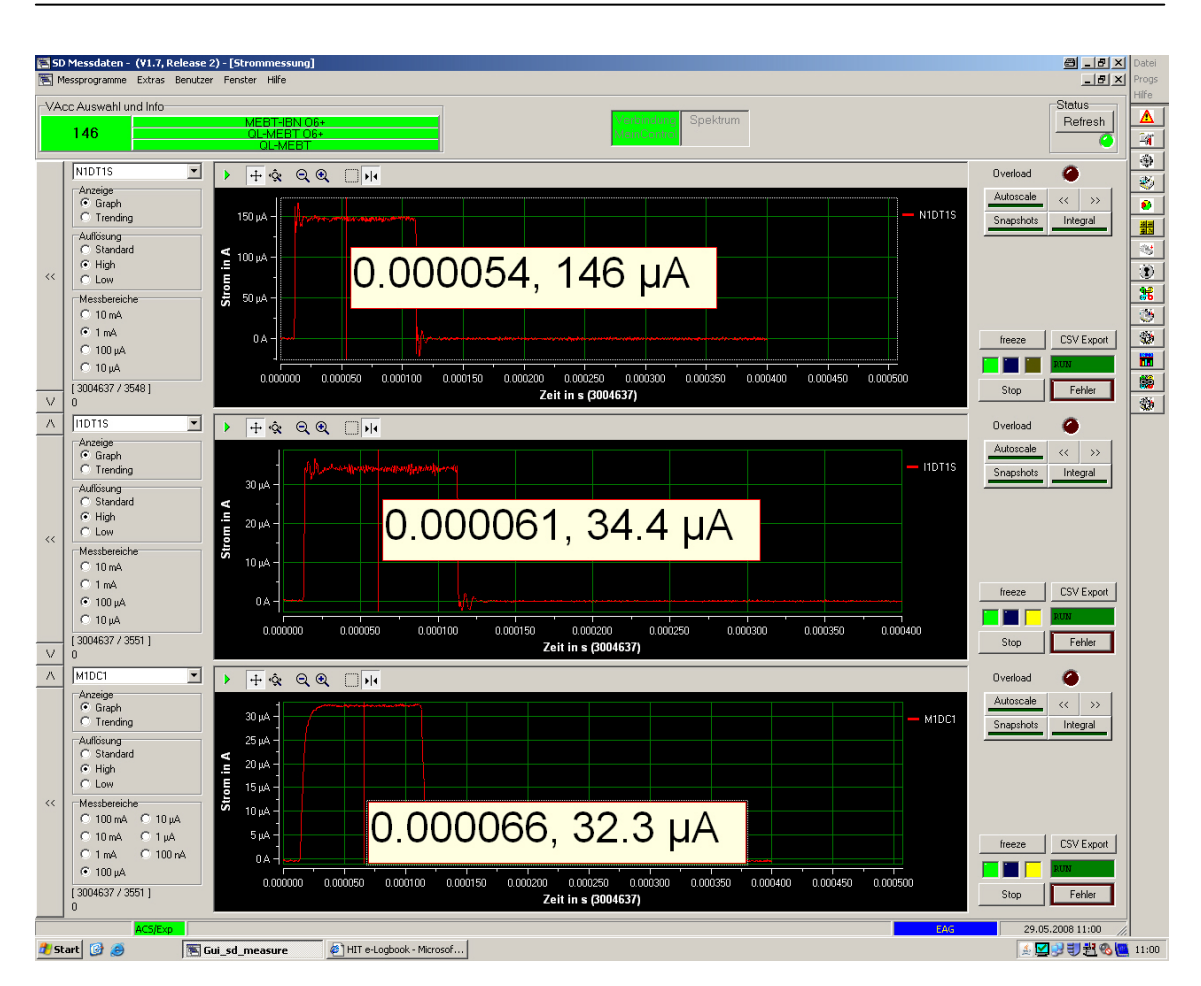

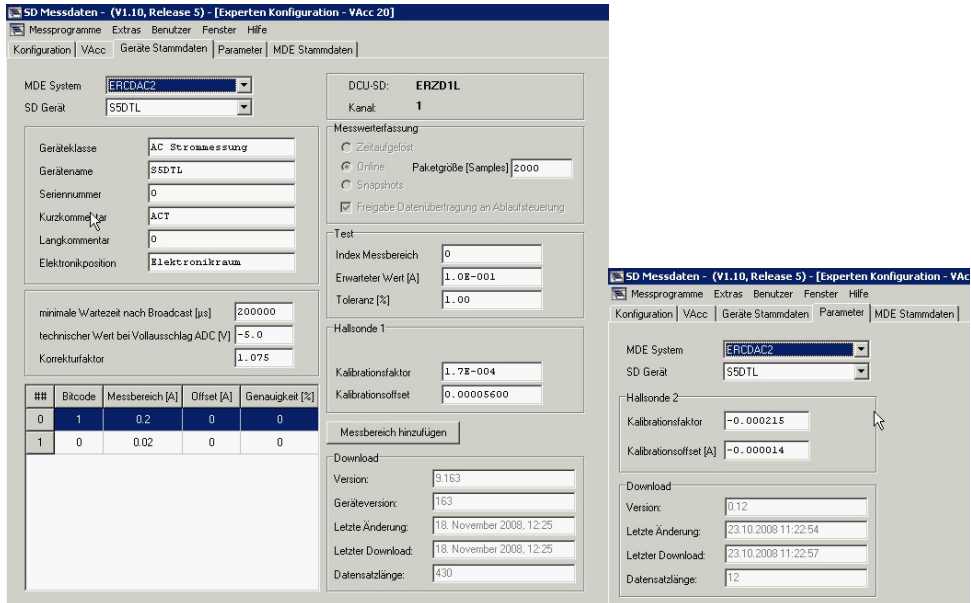

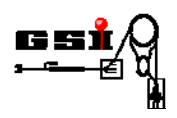

# **7. Instandhaltung und Wartung**

Zu den üblichen Wartungsarbeiten bei den Geräten der Geräteklasse "AC-Strommessung" gehören:

- Austausch der Filtermatten bei Lüftern
- Prüfung der Versorgungsspannung bei allen Netzteilen
- Test der Konnektorboxen
- Test und Kalibration der Faraday-Cup-Vorverstärker
- Test und Kalibration der ACT-Kopfverstärker
- Abgleich der Nullpunktsverschiebung (Zero Adjust) bei DC-Transformatoren
- Prüfung und Wartung der Antriebsmechaniken

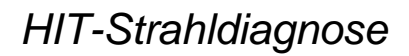

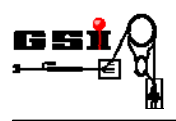

# **8. Hilfe bei Störungen**

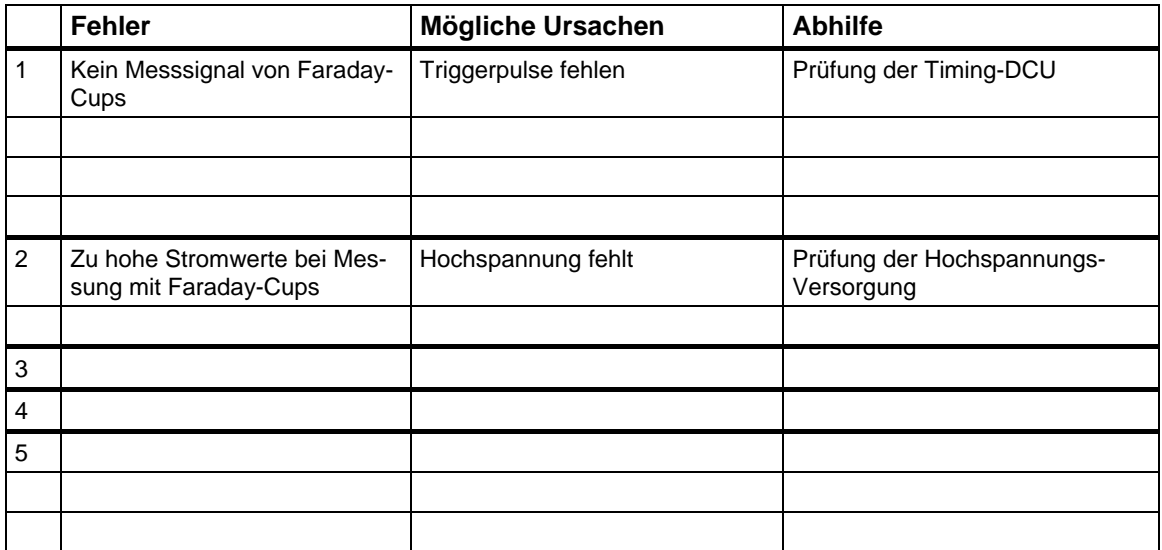

# **Anhang**